# **Extracting Meaningful Data out of Cattledata Cattle - Advanced**

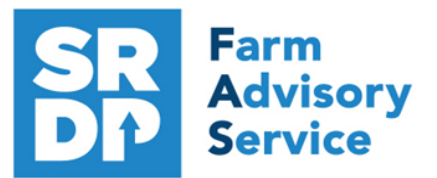

**National Advice Hub** T: 0300 323 0161 E: advice@fas.scot W: www.fas.scot

# **We have already looked at the information that can be extracted from Cattledata using Statutory data.**

Additional information can be added for example adding in information from the regular use of weigh scales, inputting of service, scanning records, feed and medicines.

The program allows very comprehensive information to be kept. As with all packages, the more accurate the information that is put in, the more meaningful is the information that can be extracted.

This short publication shows the location of reports that can provide some meaningful information to make your business more efficient.

# **What extra information can we get out of the enhanced Records?**

### **Calving** Home—Calving—Cows/Heifers

So what else can be easily added when entering a calf?

In addition to the Statutory information. There are several fields that can be used to collect valuable information.

There is the option to add a weight. It is worth doing even if it is a generic weight or a guestimate (obviously an accurate weight is best). We can then later get an accurate liveweight gain for individuals out of the program.

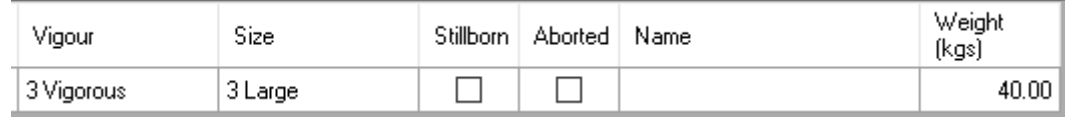

There is a choice of vigour and size  $\frac{1}{2} \frac{\text{L} \cdot \text{L} \cdot \text{L}}{\text{L} \cdot \text{L} \cdot \text{L} \cdot \text{L} \cdot \text{L}}$  A Calving Score can be given

Finally Dam Docility

1 Docile

2 Quiet

4 Flighty<br>5 Aggressive

Dam Docility:

Caesarean:

Malpresentation:

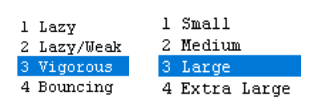

 $\Box$  Yes:

Caesarean and Malpresentation can be recorded

Malpresentation: 7 Yes:

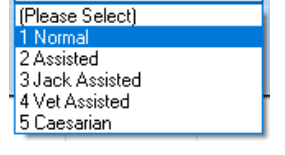

If a calf is lost (still born or Aborted) then many do not record these so the death/ loss is hidden and the true extent of calf losses is missing. By just selecting an option, this allows that data to be captured.

Caesarean:

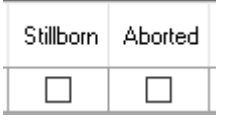

*For more information on Records and Business Efficiency go to www.fas.scot* 

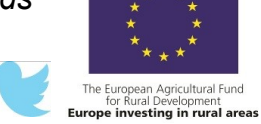

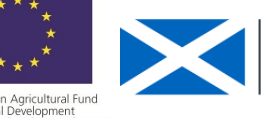

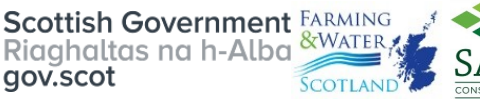

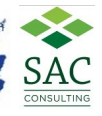

### **Calving Record** Reports—Animals—Cows—Calving Record

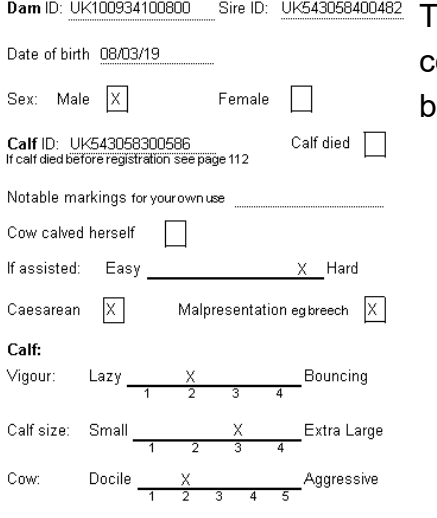

his report includes the extra information recorded against each cow in the Beef Efficiency Scheme format. As with all reports it can e text searched or exported to other formats.

### **Service** Reports - Selective— New—Service—Edit

This report can be designed to show the service dates by bull, expected calving date and last bull used (the one she should be in calf to).

Select in this order

Official Tag—Ear Number

Service dates + Bulls (with date range)

Expected calving—Last Bull Expected

Calving as 1. Select other if required.

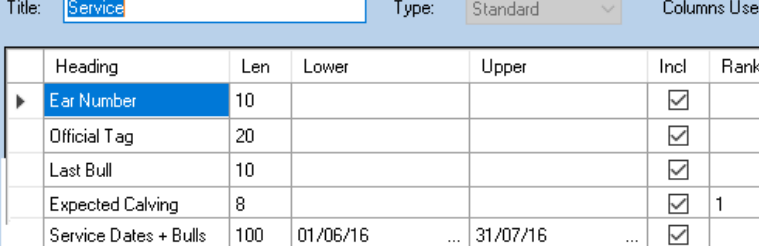

Select Stock—Display

The Report shows service dates and bulls with the expected calving date and bull.

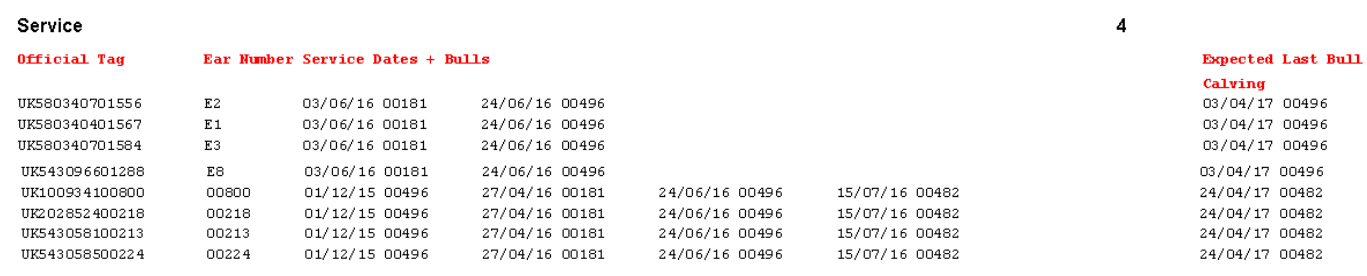

# **Projected Calving based on service** Reports – Animals – Cows— Calving

### **Schedule**

The report shows the projected calving date based on service dates entered.

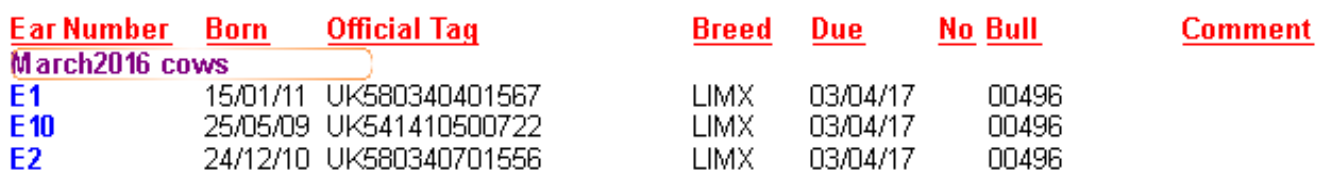

# **Confirming in Calf** (PD) Information entered into Home PD Results

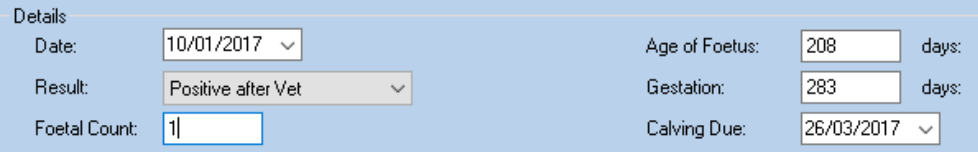

Enter date of scanning number of calves (negative after vet, zero = barren) plus number of days pregnant and it will alter the calving date.

**Scanning Results** (PD) Reports – Animals - Cows—Calving Schedule

The report shows the number of progeny and date due

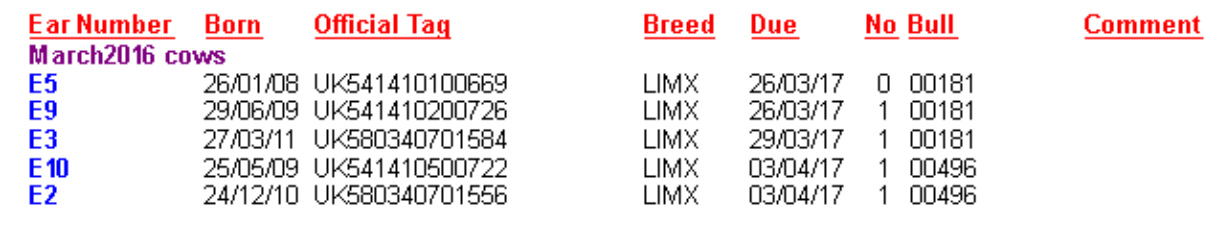

### **Barren Cows** from PD Reports - Selective— New—Barren from PD—Edit

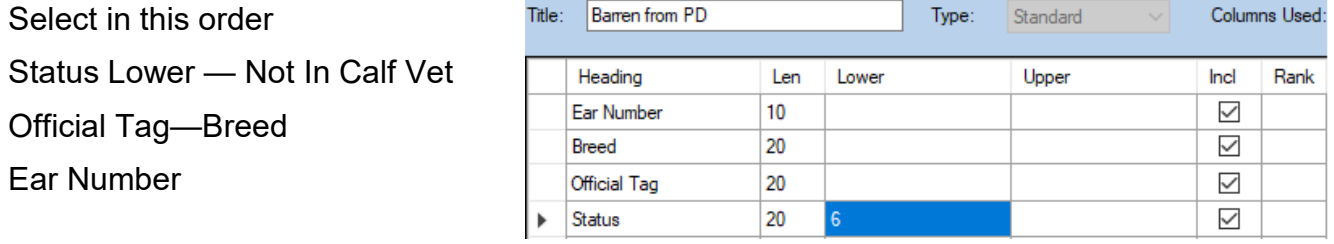

Report shows Cows marked Barren (Not in Calf) at PD. **Target < 5%**

**Barren** 

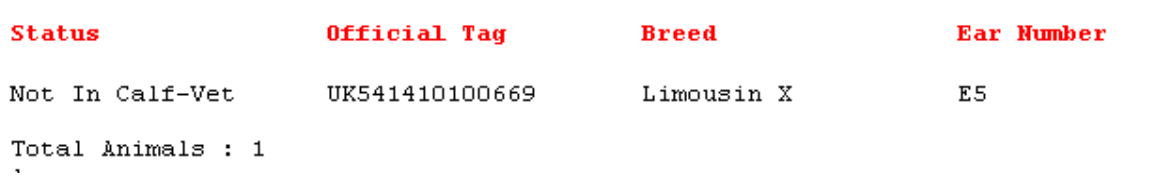

# **Weighing Stock** Reports – Weights – All Stock

The report can be filtered by various metrics

Weights can be entered for weaning or regular weighing's through the season.

The report will give the weight gain over the period and an average for each animal.

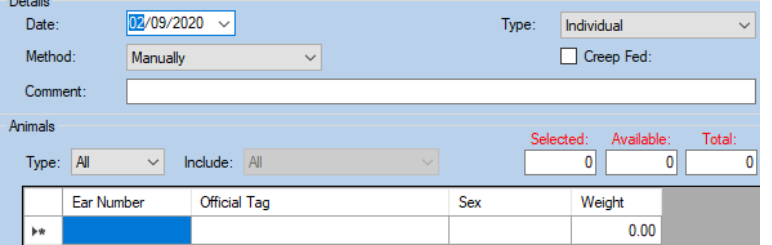

From: 01/03/2020 to 01/03/2020

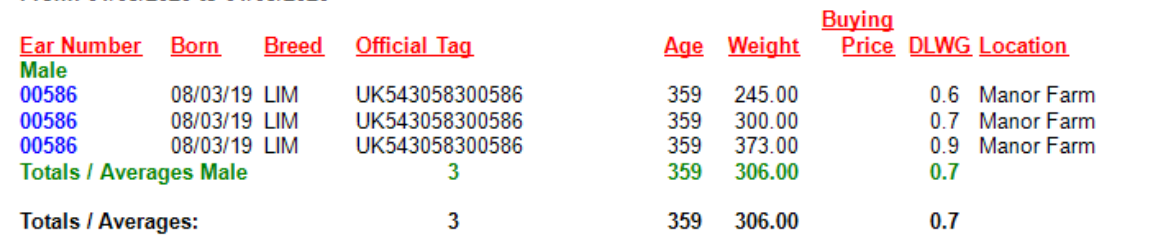

This report gives predicated dead weight based on the last weighing and KO% set in

Maintenance—Business Parameters—Misc using the LWG in the previous period.

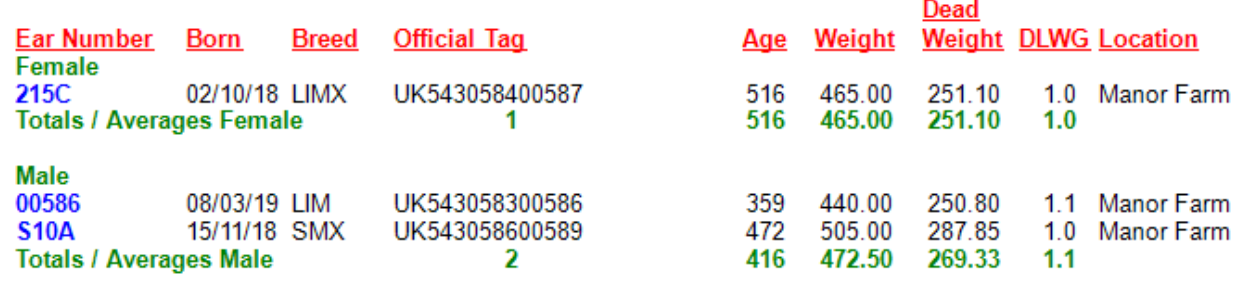

# **Daily Liveweight Gain** Reports - Selective— New—DLWG—Edit

Select in this order

Official Tag—Ear Number

Date of Birth—Dam Tag

DLWG—Weights + Dates

Date Weighed—enter range

Weights and Dates.

Select Stock—Display

The Report shows DLWG between weighings and their weight and date of weighing.

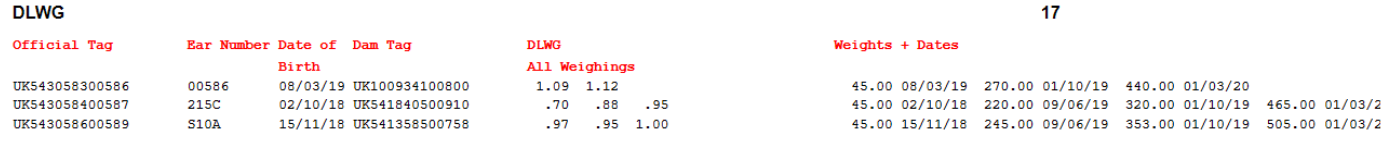

# **Feeds**

Feed can be entered, allocated and fed to the individual animals.

Purchase the feed through Maintenance—Feed—New or edit existing feed then feed out the animals through Maintenance—Feed Plan—New or edit existing plan Then allocate feed to groups Create a group and enter feed plan and dates

**Feeds Eaten & Cost** Reports - Feed (monthly or daily)

This is a record of the amount and cost of feed per day or per month and can be by all or groups

Dates: 01/09/2019 to 31/01/2020 Groups: Autumn Calvers to Autumn Calvers

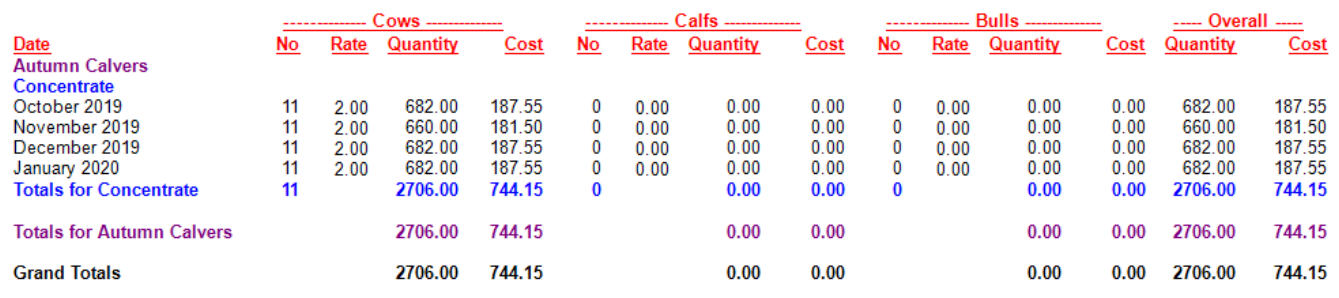

A track can be kept of feed costs for benchmarking.

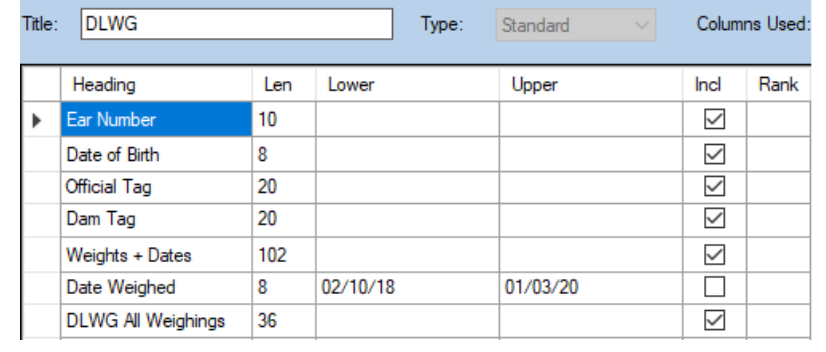

**Health Reports** Reports—Statutory—Health Book

Once medicines and treatments are entered Reports can be run filtered by animal type and by treatment type from the Health drop down box. The withdrawal period is shown.

**Reason: Worming to Worming** 

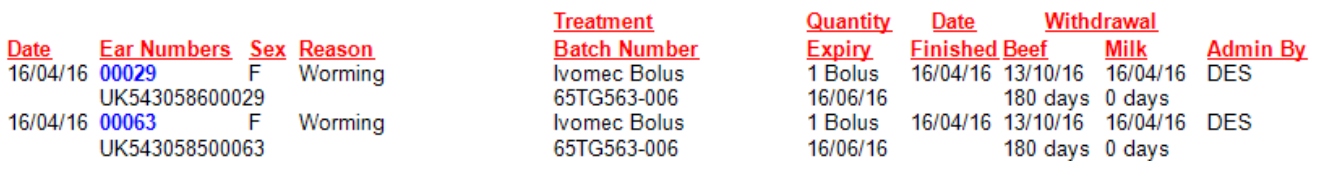

The treatments are in chronological order.

### **Pharmacy Report** Reports—Statutory—Pharmacy Book

This report shows the list of drugs, where they were purchased and used.

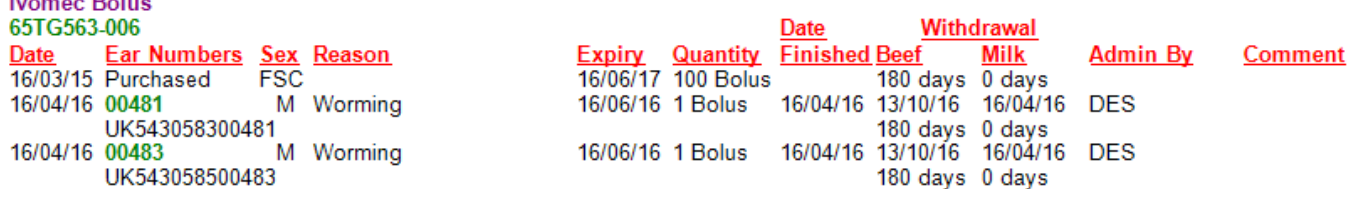

### **Margin** Reports - Selective— New—Margin—Edit

Select in this order

 $\sim$ 

Ear Number—Official Tag

Margin

Margin/day

Select Animals—Display

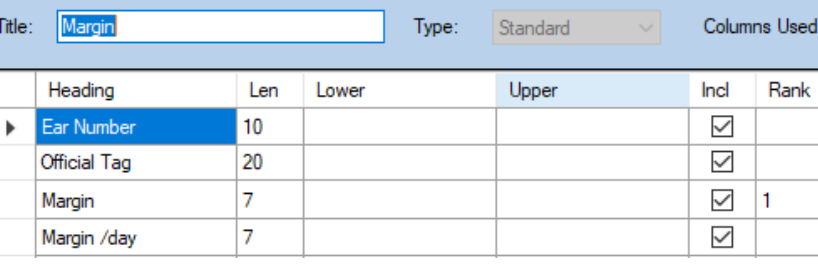

A net margin is produced.

### **Selective Reporting**

**Margin** 

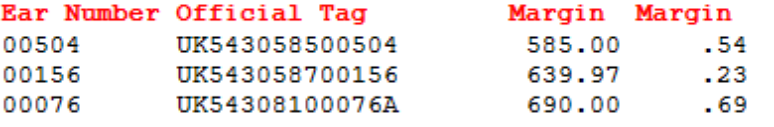

# **Benchmarking**

Benchmarking is a very powerful tool where the results of your business can be compared to a range of data from other similar businesses

# **Information can be found at:**

- www.fas.scot
- www.qmscotland.co.uk.
- https://ahdb.org.uk/tools

Extracting information from Records is rewarding and time well spent. It gives a great insight into the efficiency of the business, where problems lie and where performance needs to be improved.

SMART targets (Specific, Measurable, Achievable, Realistic and Timebound) can be set and monitored. Thus helping improve business profitability and sustainability year on year